ARIEL<sup>V</sup> **UNIVERSITY** 

 $17 -$ 

# **CircosVCF**

 $\frac{8}{1}$ 

**Sivan Gershanov**

### **Pola Smirin-Yosef**

**Genomic Bioinformatics Laboratory**

**Department of Molecular Biology | Ariel University**

**Bioinformatics Workshops 09 Nov 2017 Tel Aviv, Israel**

## **Outline**

- Circos Visualization
- Variant Call Format (VCF) file
- CircosVCF
	- Introduction
	- Demo
	- Hands-on

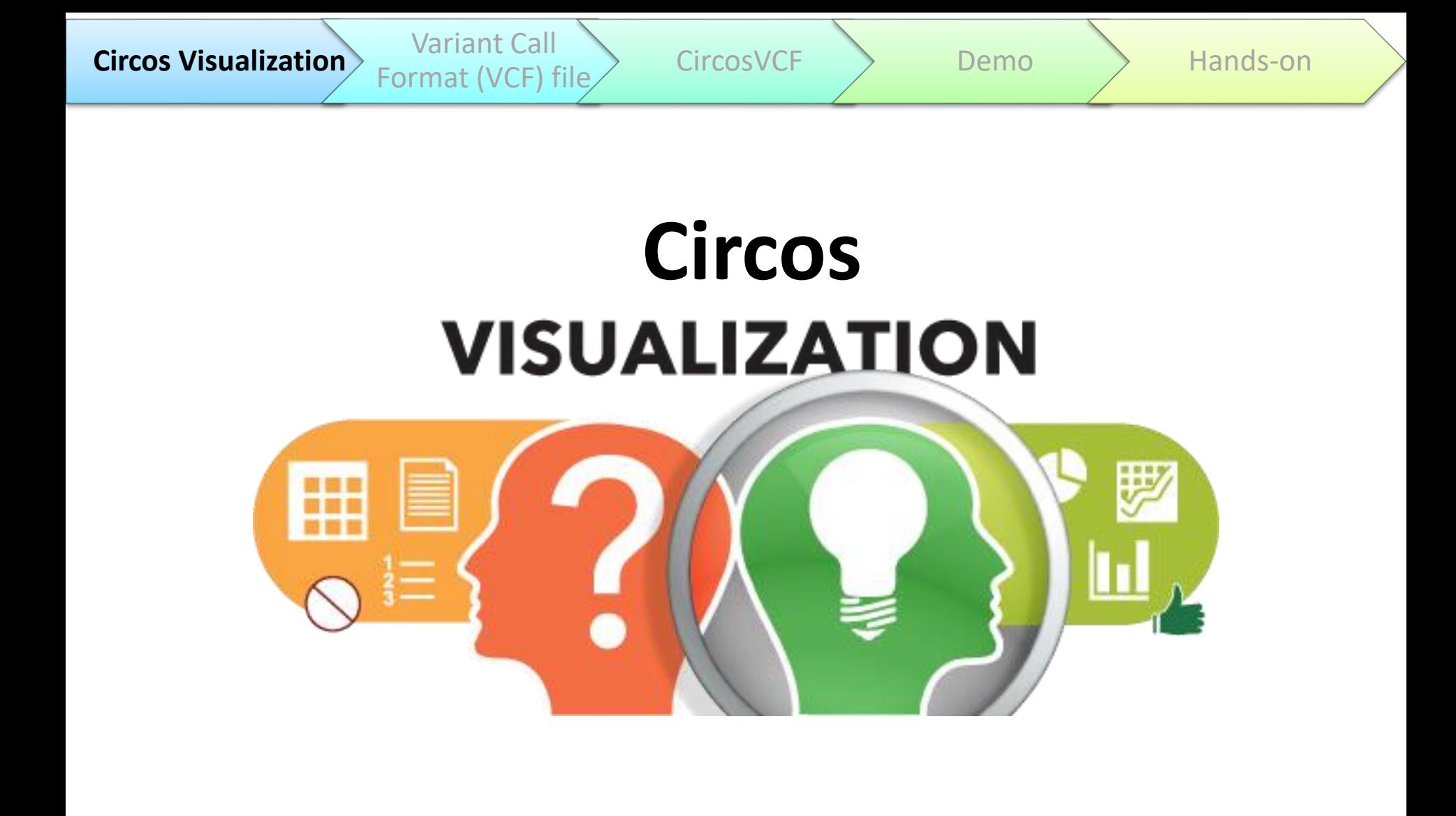

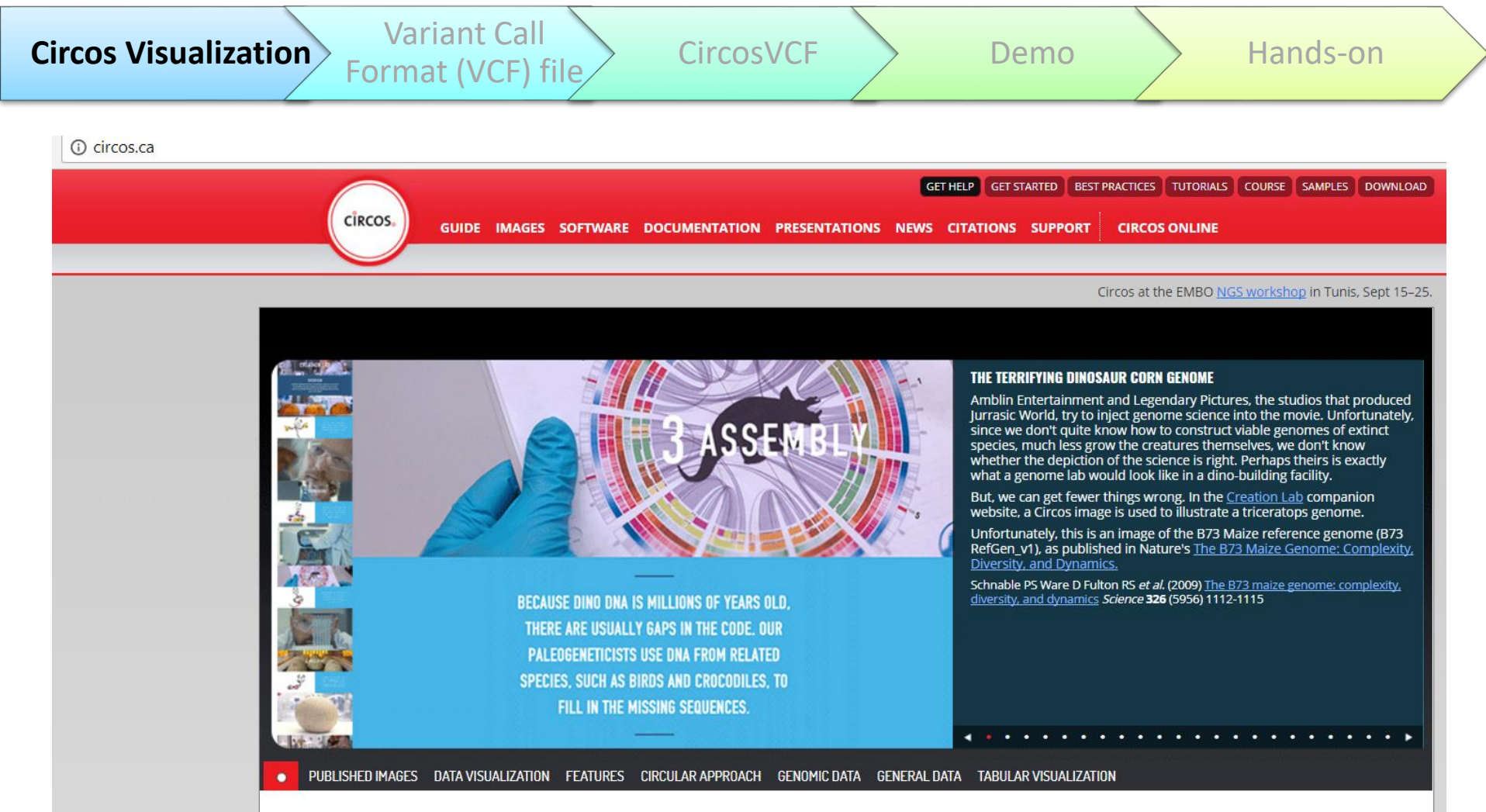

### **WHAT IS CIRCOS?**

### **CIRCULAR VISUALIZATION**

Circos is a software package for visualizing data and information. It visualizes data in a circular layout  $-$  this makes Circos ideal for exploring relationships between objects or positions. There are other reasons why a circular layout is advantageous, not the least being the fact that it is attractive.

Circos is ideal for creating publication-quality infographics and illustrations with a high data-to-ink ratio, richly layered data and pleasant symmetries. You have fine control each element in the figure to tailor its focus points and detail to your audience.

(Krzwinski et al., 2009) "Circos: an information aesthetic for comparative genomics". Genome Research, 19(9), 1639–45. <http://circos.ca/>

### Circular Visualization

Format (VCF) file  $\left\langle \right\rangle$  CircosVCF  $\left\langle \right\rangle$  Demo  $\left\langle \right\rangle$  Hands-on

- Layering different data sets to create highly infographics with texture and visual appeal
- Integrate data for one or multiple samples to emphasize particularities, similarities or differences, in a single graphical representation
- Circos is capable of displaying data as:
	- Scatter line

**Circos Visualization** 

- Histogram plots
- Heat maps
- Tiles connectors and text

### <http://circos.ca/>

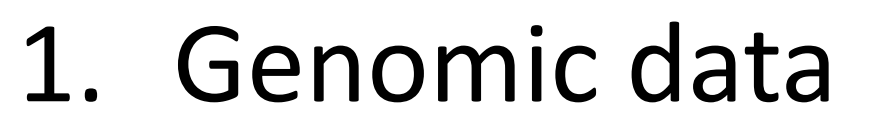

Format (VCF) file  $\left\langle \right\rangle$  CircosVCF  $\left\langle \right\rangle$  Demo  $\left\langle \right\rangle$  Hands-on

- Circular layout that facilitate sequenced genomic information
- Each chromosome is a segment around the circle

Features that have chromosomes and positions:

Structural variants

Repetitive elements

Homology

**Circos Visualization**<br>  $\begin{bmatrix} \mathbf{C} & \mathbf{C} & \mathbf{C} & \mathbf{C} \\ \mathbf{C} & \mathbf{C} & \mathbf{C} & \mathbf{C} \end{bmatrix}$ 

Evolutionary conservation scores

SNPs

Genes

Differential gene expression

DHS peaks

Copy number profiles

ChIP-seq peaks

CpG islands

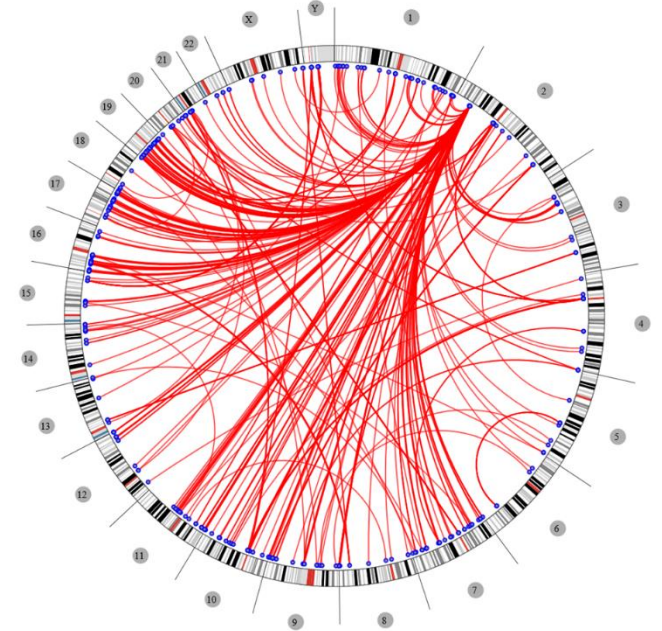

# 2. Chord diagram

- Inter-relationships between data in a matrix on one or more scales
- The size of a segment is the sum across a row or column in that adjacency matrix

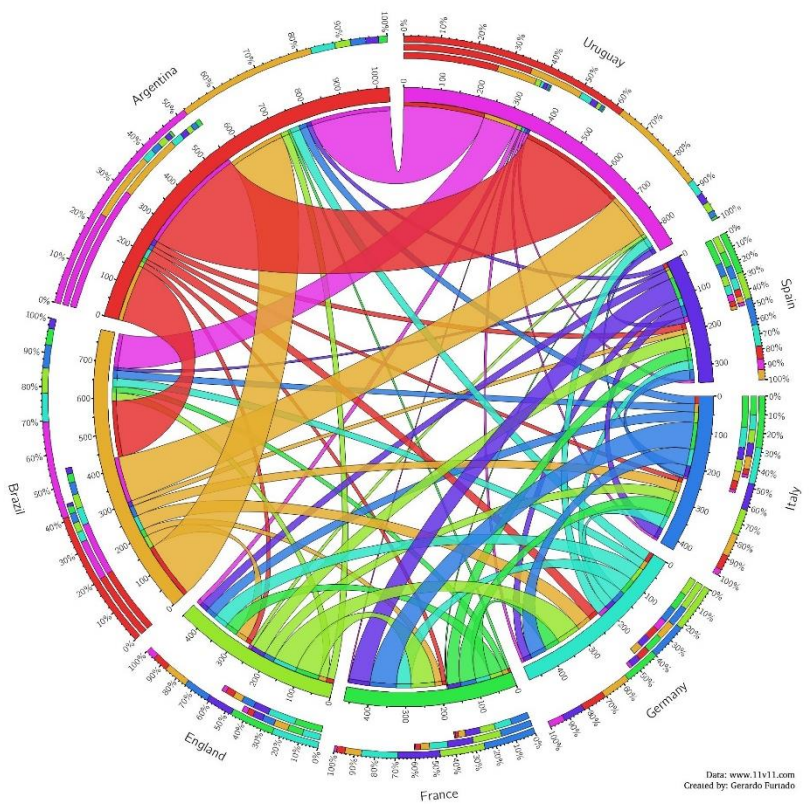

### ALL THE CHAMPIONS, **ALL THE GOALS**

All the goals scored and conceded by all the Wolrd Cup winners. in all matches held between them. Ribbons in the same colour of team mean goals scored, in different colours mean goals conceded.

# 3. Phylogeny

Format (VCF) file  $\Bigg\rangle$  CircosVCF  $\Bigg\rangle$  Demo  $\Bigg\rangle$  Hands-on

**Circos Visualization** 

Distinct from both chromosomal coordinates and from chord diagrams (increased space for the leaf nodes)

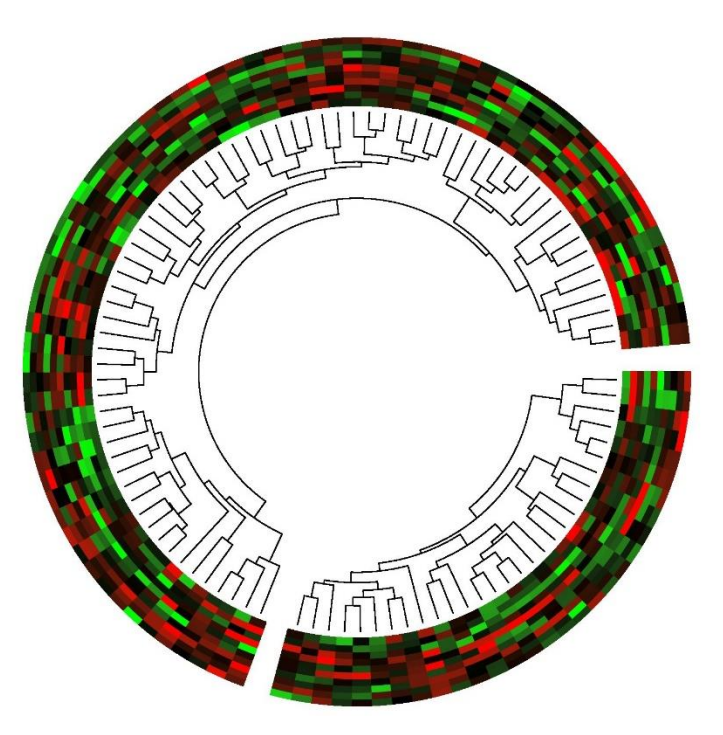

A circos plot containing two phylogenetic trees with associated heatmaps

### Complicated Circos Plot

Format (VCF) file CircosVCF Demo And Hands-on

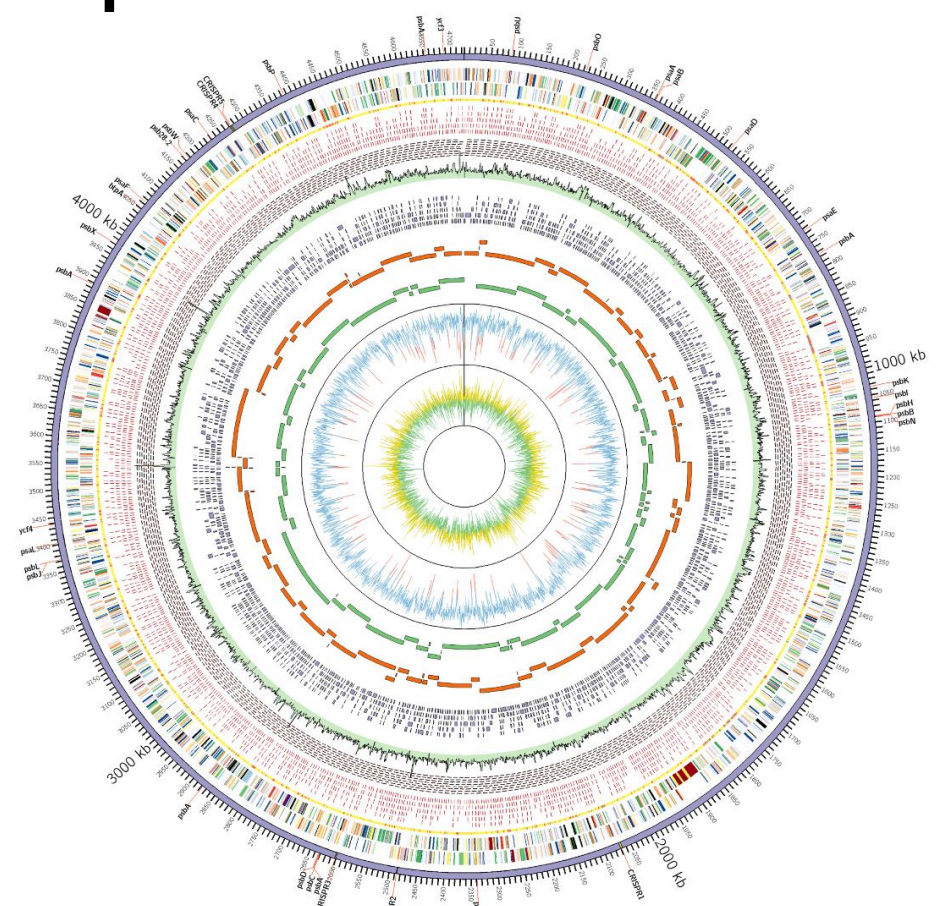

### **Circular representation of the** *Gloeobacter kilaueensis* **JS1 <sup>T</sup> genome**

**Circos Visualization** 

From inside out: GC skew (Yellow>0, Green<0), GC percent (Blue>50%, Red<50%), Newbler scaffold contigs, Celera contigs, Velvet contigs (Illumina reads only), read coverage (Combined 454 and Illumina reads sampled for 1,000 bp window. Highest coverage is 368×), minimal tiling clone pairs (shown in red), recruited reads from metagenome, taxonomic rank of top BLAST hit (yellow = Cyanobacteria, Red = others, Grey = no BLAST hit), coding regions in minus and plus strands (colored by COG functional categories). CRISPR repeat regions are highlighted in yellow in the outermost circle. Locations of genes involved in photosystems are labeled in the outermost circle

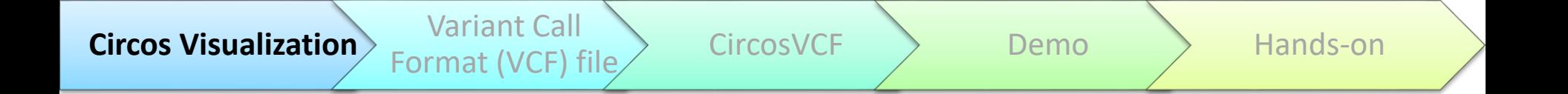

### Why to use Circos?

• Interesting data patterns

• Impressive figures for publications

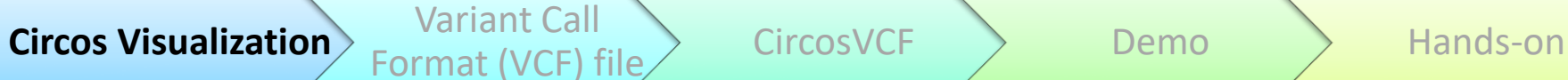

### Visualization tools

- Circos compand line based tool -writing a long configuration file, challenging for user with no computing experience<br>Circoletto<br>J-Circos<br>Circa – not free
- Circoletto
- J-Circos
- Circa not free
- R based
	- RCircos
	- OmicCircos
	- Circlize
	- Ggbio
	- CIRCUS

<https://omictools.com/circos-plot-generation-category>

### Integrative Genomics Viewer (IGV)

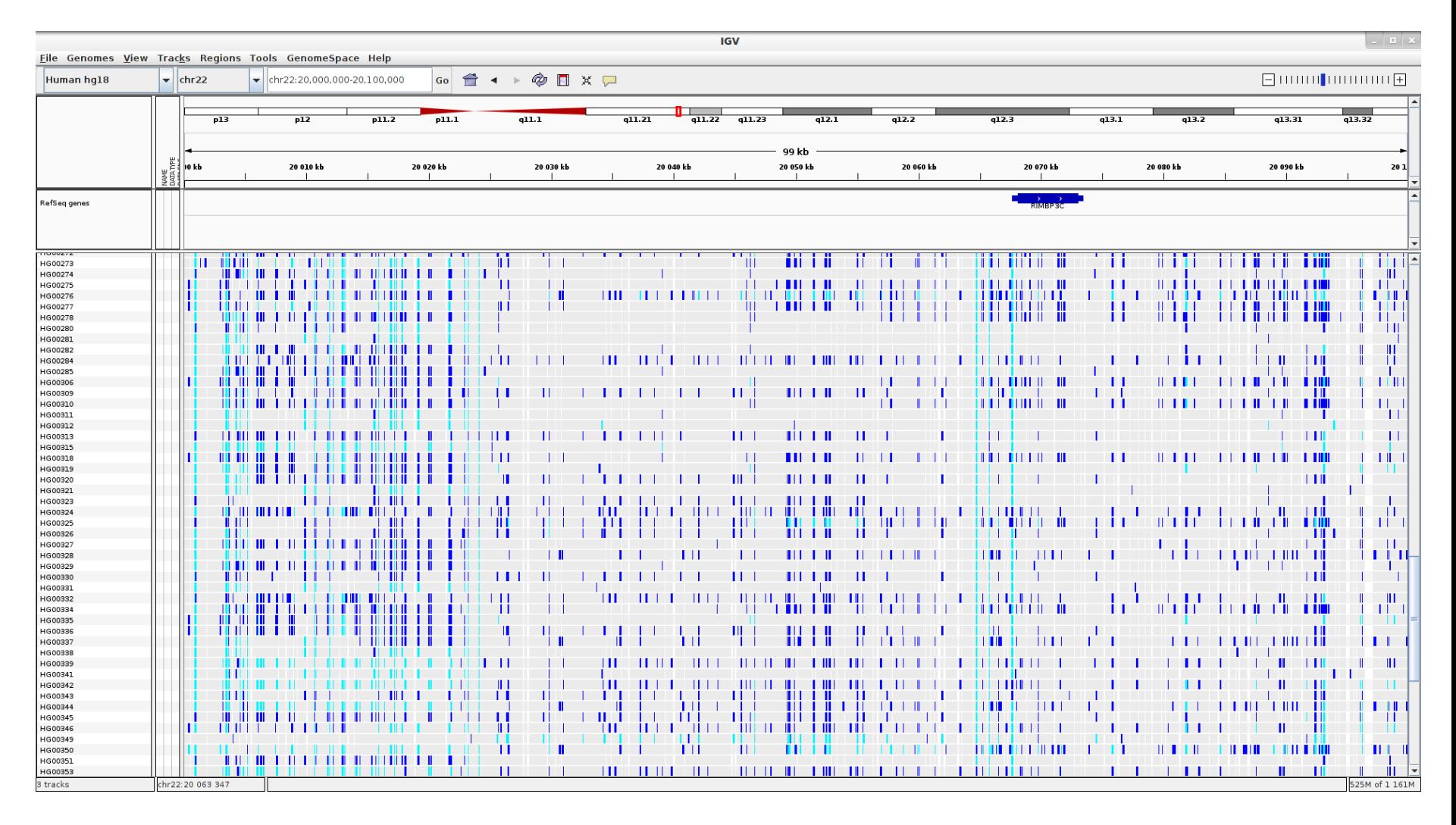

Dark blue = heterozygous, Cyan = homozygous variant, Grey = reference. Filtered entries are transparent.

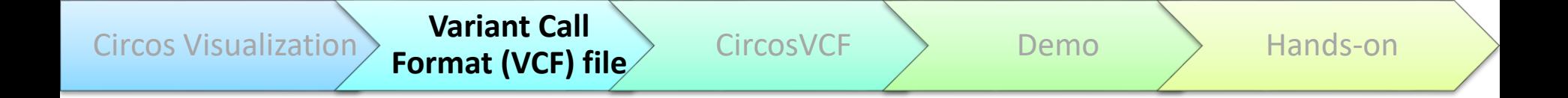

### Variant Call Format (VCF) file

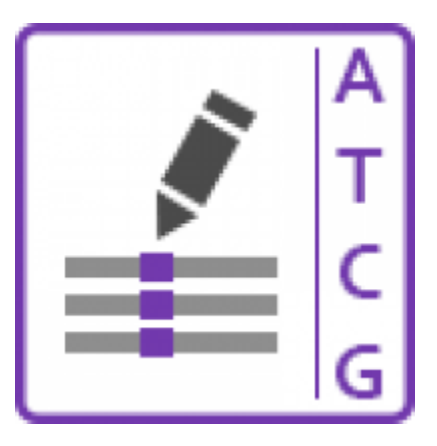

### Sequencing data workflow

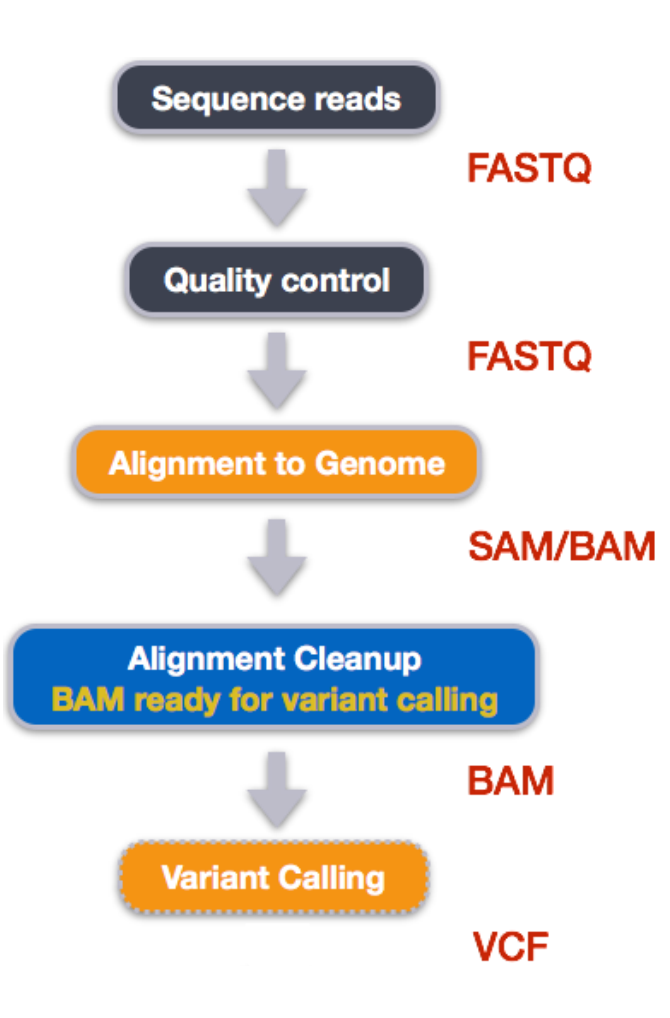

<https://jasonjwilliamsny.github.io/wrangling-genomics/00-readQC.html>

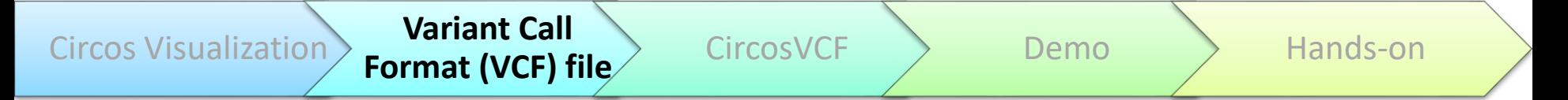

### Variant Callers

- Identification of variants from sequence data
- When aligned read differ from the reference genome it is written to a VCF file
- Over 40 open-source tools

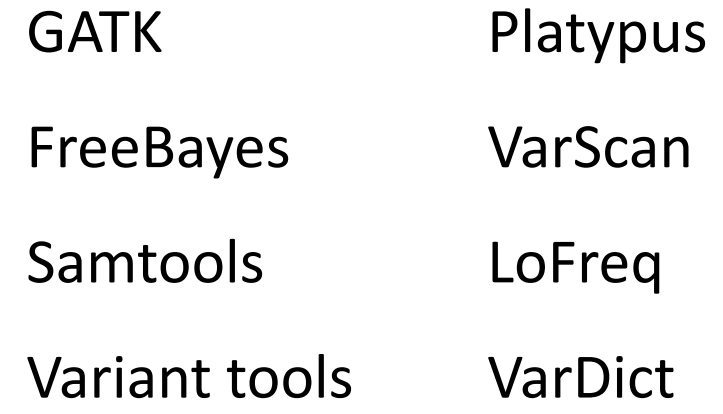

# Variant Call Format (VCF) file

**Format (VCF) file** CircosVCF Demo Hands-on

• Text format

Circos Visualization **Variant Call** 

- Storing genotyping information
	- SNP
	- Indel
	- Structural variation
- Contain variants position
- The number of reads
- Overall quality

# Variant Call Format (VCF) file

Each line in the VCF file represents a single variant Various properties of that variant represented in the columns

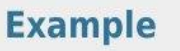

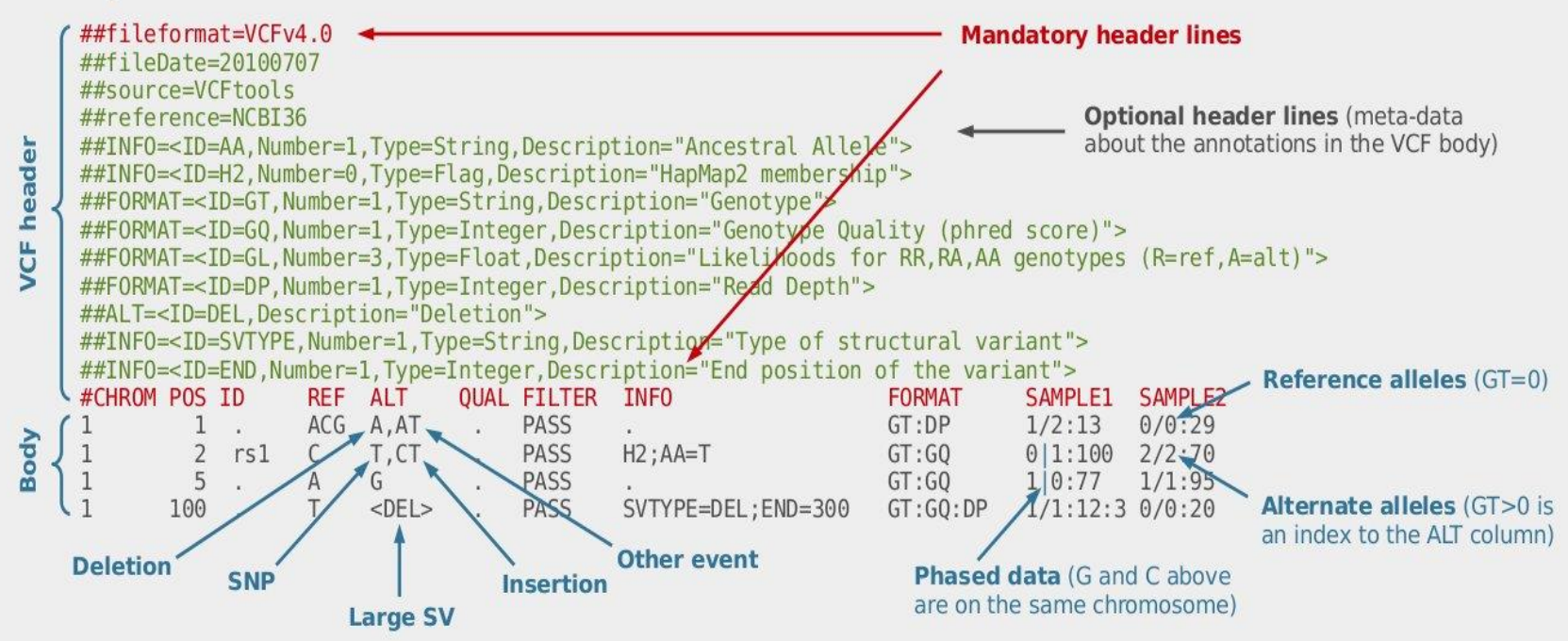

### Fixed fields

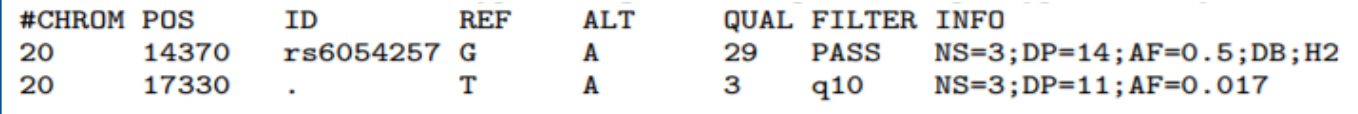

**FORMAT NA00001** GT:GQ:DP:HQ 0|0:48:1:51,51 GT:GQ:DP:HQ 0|0:49:3:58,50

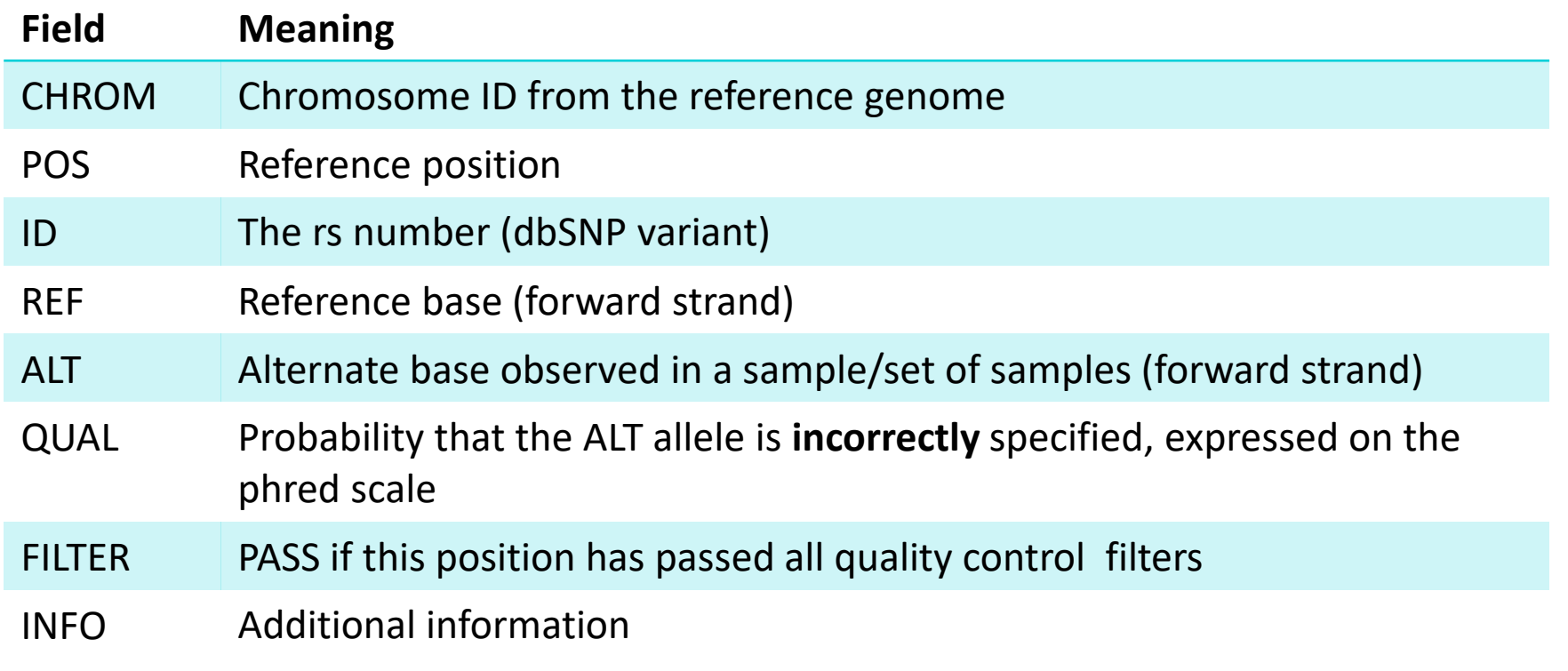

# INFO field keys

- $\bullet$  AA : ancestral allele
- $\bullet$  AC : allele count in genotypes, for each ALT allele, in the same order as listed
- AF : allele frequency for each ALT allele in the same order as listed: use this when estimated from primary data, not called genotypes
- $\bullet$  AN : total number of alleles in called genotypes
- $\bullet$  BQ : RMS base quality at this position
- CIGAR : cigar string describing how to align an alternate allele to the reference allele
- $\bullet$  DB : dbSNP membership
- DP : combined depth across samples, e.g.  $DP=154$
- END : end position of the variant described in this record (for use with symbolic alleles)
- $\bullet$  H2 : membership in hapmap2
- $\bullet$  H<sub>3</sub> : membership in hapmap<sub>3</sub>
- $MQ : RMS$  mapping quality, e.g.  $MQ=52$
- $MQ0:$  Number of MAPQ  $== 0$  reads covering this record
- NS : Number of samples with data
- SB : strand bias at this position
- SOMATIC : indicates that the record is a somatic mutation, for cancer genomics
- VALIDATED : validated by follow-up experiment
- $\bullet$  1000G : membership in 1000 Genomes

Circos Visualization **Variant Call Format (VCF) file** CircosVCF Demo Hands-on

### Genotype field

#CHROM POS ID **REF ALT** QUAL FILTER INFO 14370 rs6054257 G **PASS** 20  $\mathbf{A}$ 29  $NS=3$ ;  $DP=14$ ;  $AF=0.5$ ;  $DB$ ;  $H2$ 20 17330 T  $\mathbf{A}$ 3 q10 NS=3; DP=11; AF=0.017  $\mathbf{r}$  .

**FORMAT NA00001** GT:GQ:DP:HQ 0|0:48:1:51,51 GT:GQ:DP:HQ 0|0:49:3:58,50

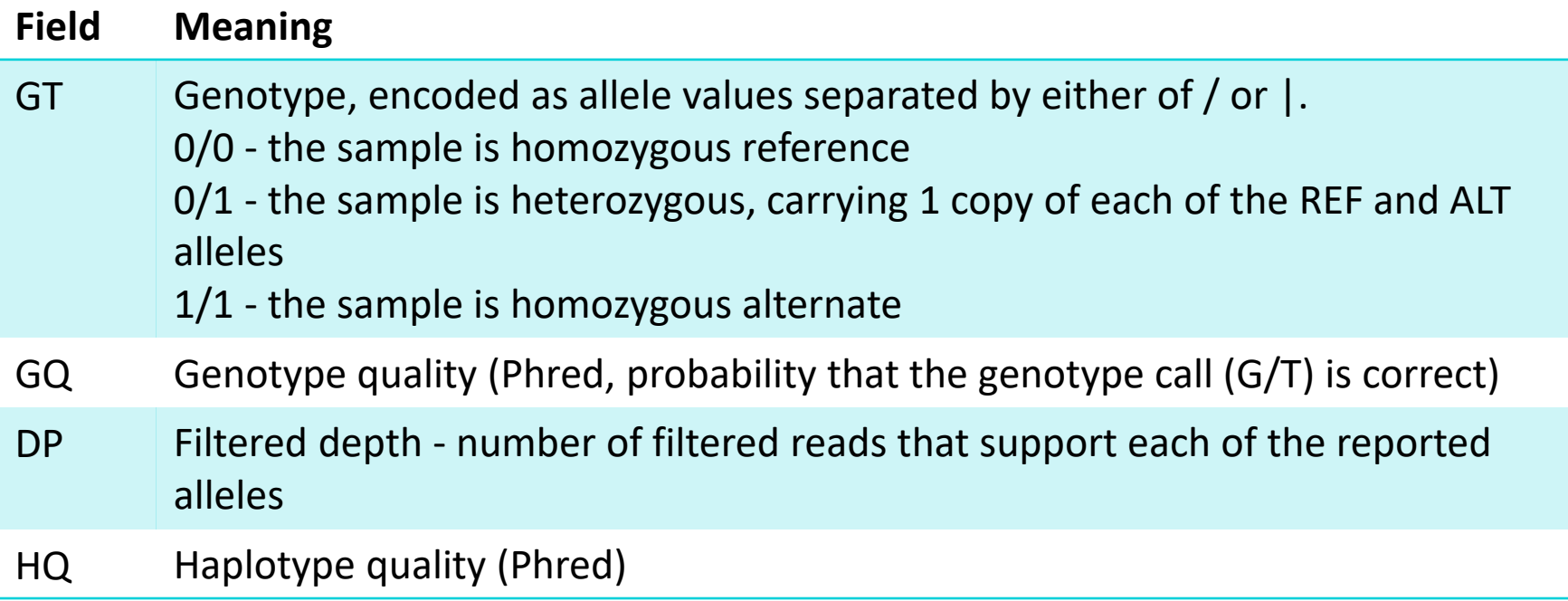

### Genotype field keys

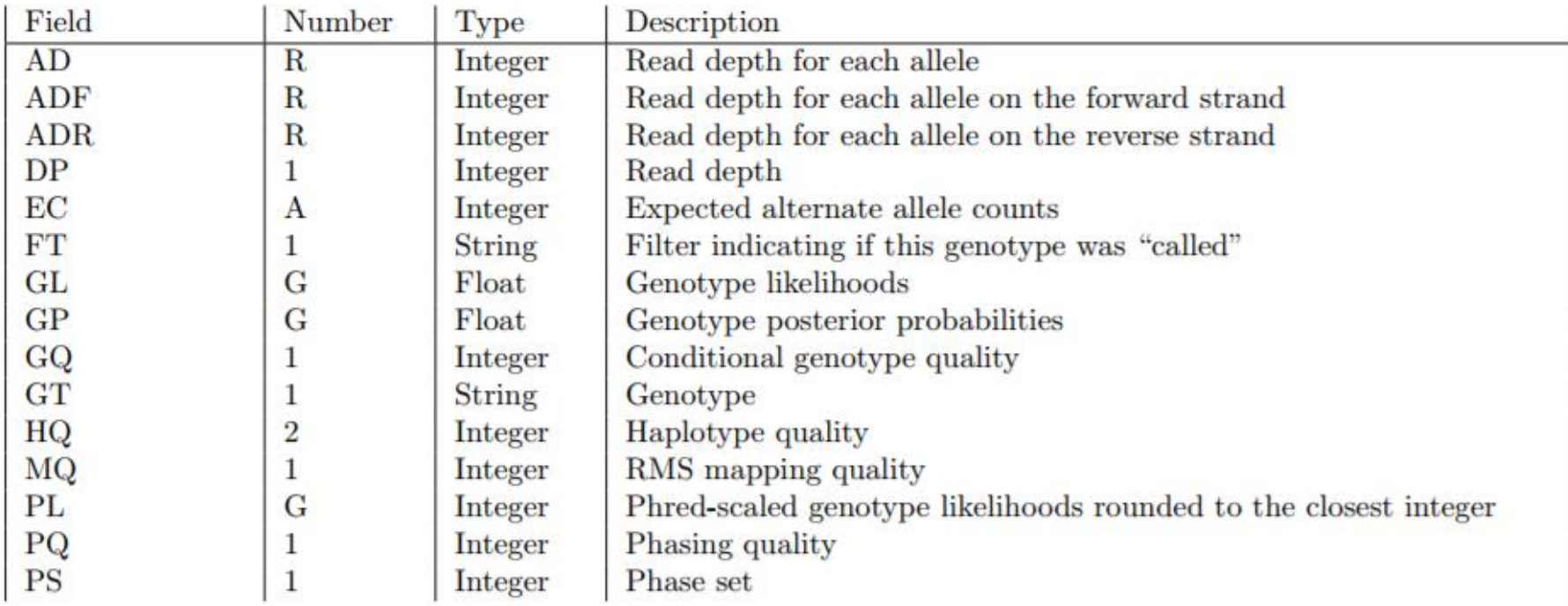

Table 2: Reserved genotype fields

 $\equiv$ 

### VCF documentation

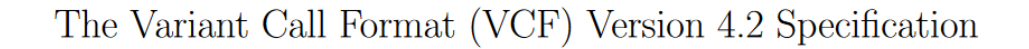

### 24 May 2017

The master version of this document can be found at https://github.com/samtools/hts-specs. This printing is version 084587e from that repository, last modified on the date shown above.

### The VCF specification 1

VCF is a text file format (most likely stored in a compressed manner). It contains meta-information lines, a header line, and then data lines each containing information about a position in the genome. The format also has the ability to contain genotype information on samples for each position.

### An example  $1.1\,$

##fileformat=VCFv4.2 ##fileDate=20090805 ##source=myImputationProgramV3.1 ##reference=file:///seq/references/1000GenomesPilot-NCBI36.fasta ##contig=<ID=20,length=62435964,assembly=B36,md5=f126cdf8a6e0c7f379d618ff66beb2da,species="Homo sapiens",taxonomy=x> ##phasing=partial ##INFO=<ID=NS, Number=1, Type=Integer, Description="Number of Samples With Data"> ##TNEO=<TD=DD Number=1 Tune=Integer Description="Total Depth">

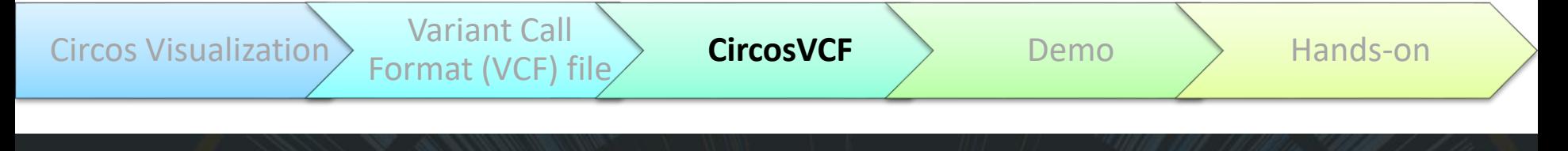

### Beta CircosVCF

### legolas.ariel.ac.il/~tools/CircosVCF/

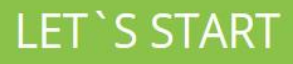

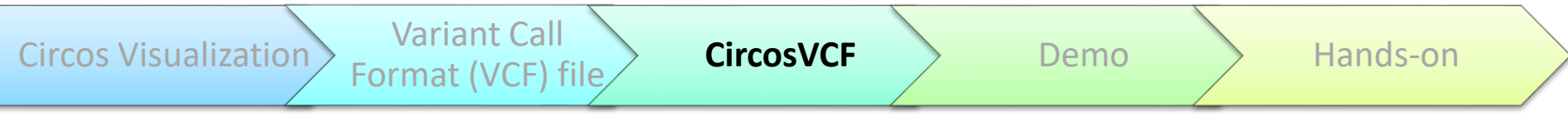

### CircosVCF

- Interactive user-friendly web service
- Create beautiful circos plots without writing a single line of code
- Whole genome variation information
- Comparison of variation distribution in multiple genomes
- Any organism and any reference genome
- No limit to the number of tracks or datasets you can plot
- Input: VCF files

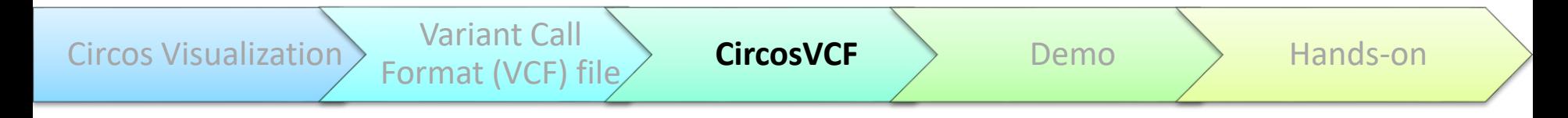

### Ring types

- **1. Genotype:** Draw line in each SNP location
	- Color based on GT (0/0, 0/1, 1/1)
	- Recommended when plotting relatively small number of SNPs or variations in a single chromosome
- **2. Density:** SNP amount within a defined genomic length
	- Darker color represents denser regions

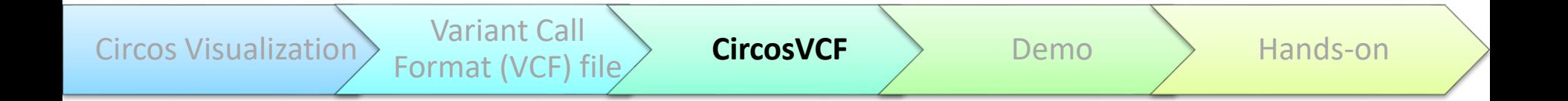

### Condition Types

- AND Tree
- OR Tree
- Equal Columns
- Inequal Columns

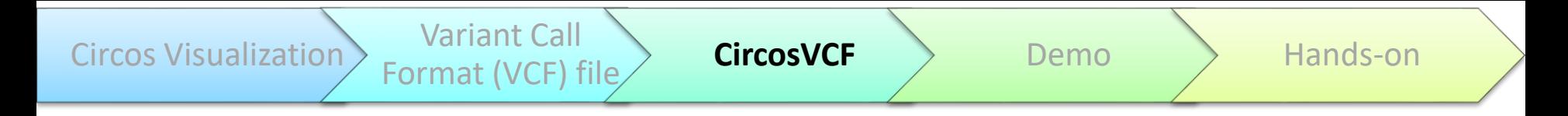

### Comparison

• Has the possibility to **plot a subset of SNPs that would fulfill a specific set of conditions**

$$
((a = b) \text{ OR } (c = d)) \text{ AND } (a != d)
$$

plotting **all** SNPs where the genotypes of sample a are **equal** to sample b, **or** the genotypes of sample **c** are **equal** to sample **d**, as long as the genotypes of sample **a** are **different** from **d**.

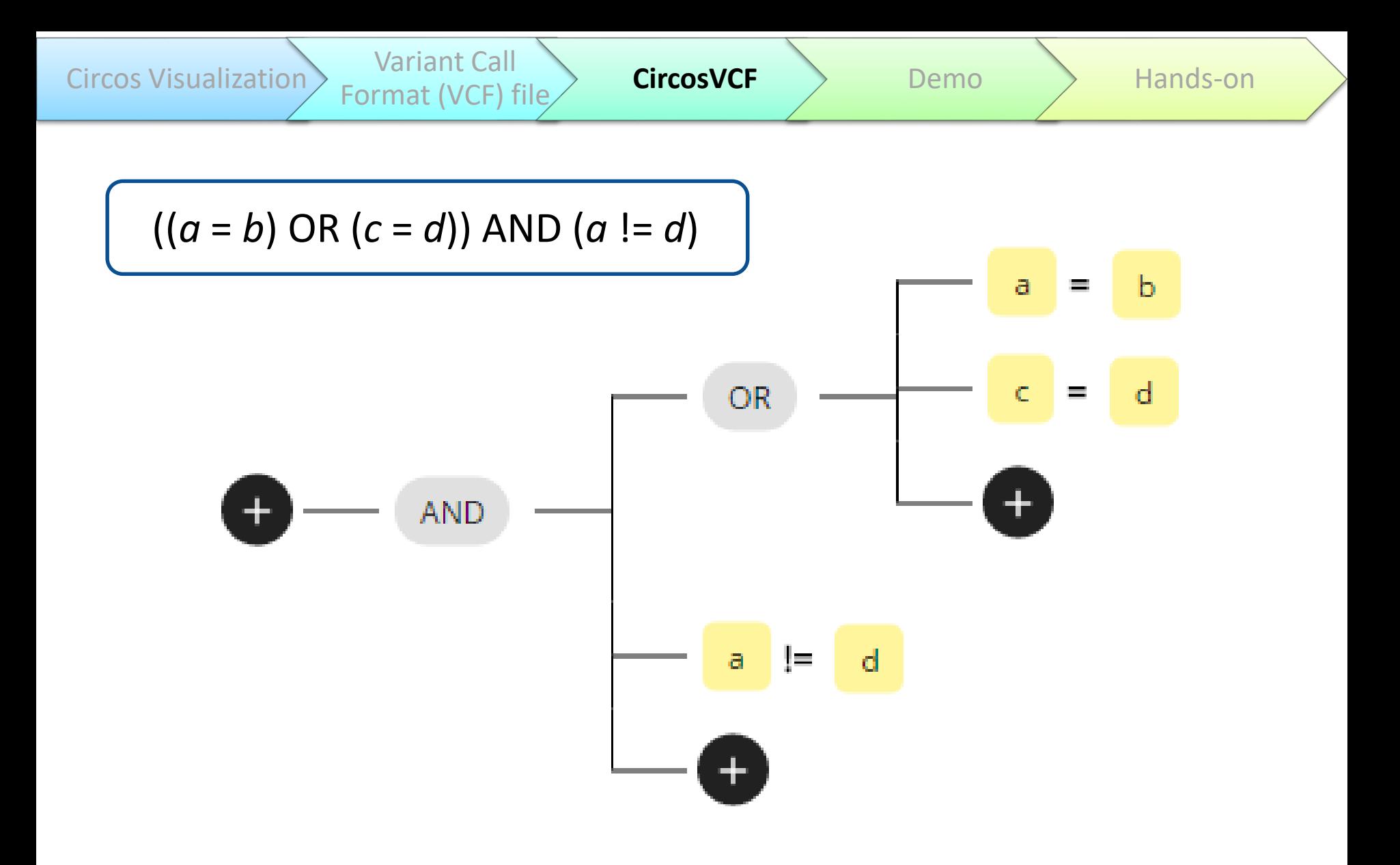

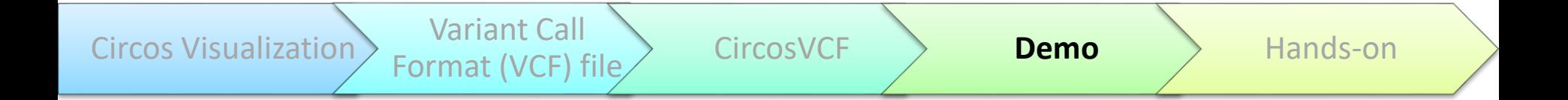

### DEMO

### Reviving the Wines of Ancient Israel

Format (VCF) file CircosVCF **Demo** Hands-on

- Dr. Shivi Drori and Dr. Mali Salmon-Divon
	- Ariel University Wine Research Center
- Tracing the lost ancient varieties of wine grapes unique to the land of Israel
	- Remains were discovered in archaeological sites

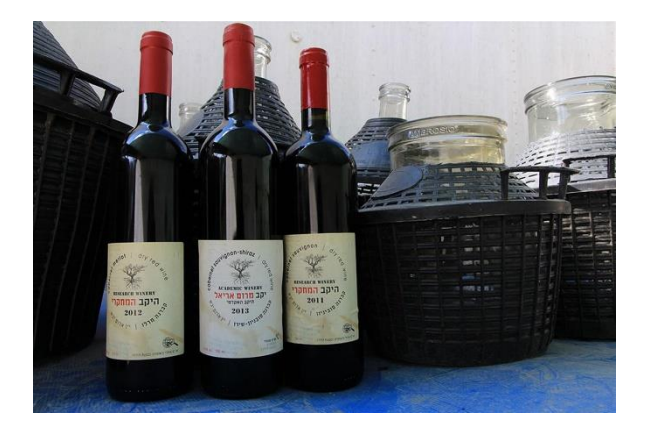

Circos Visualization  $\left\{\right.$  Variant Call

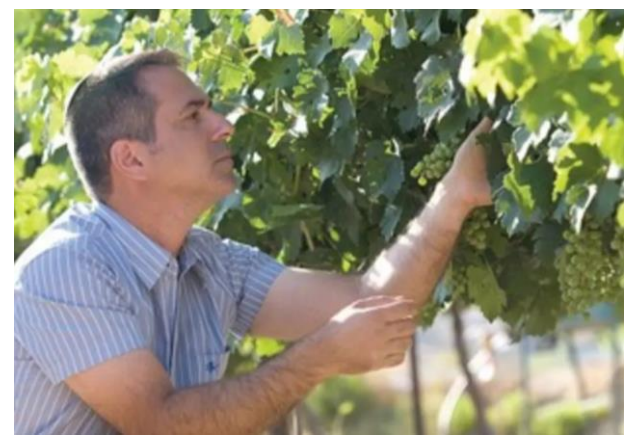

<http://www.bbc.com/news/blogs-news-from-elsewhere-29458615>

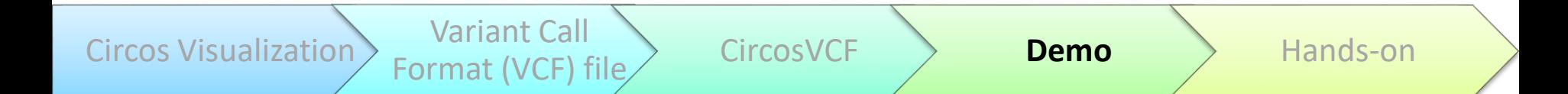

### Reviving the Wines of Ancient Israel

• DNA sequencing and genetic analyses

– Genetic map of the various strands

- Multi-VCF file of 9 Vitis vinifera
	- Sativa cultivars (domesticated) = 6
	- Sylvestris (wild) = 3

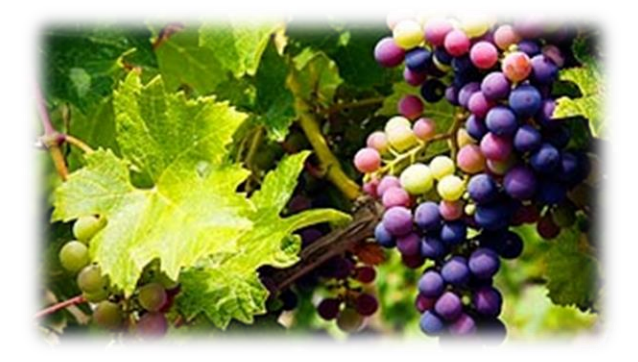

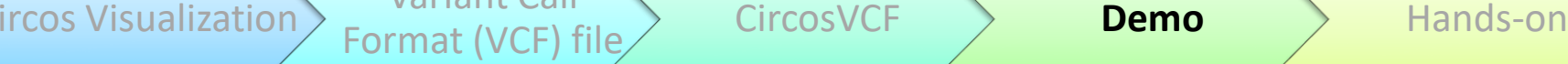

Variant Call

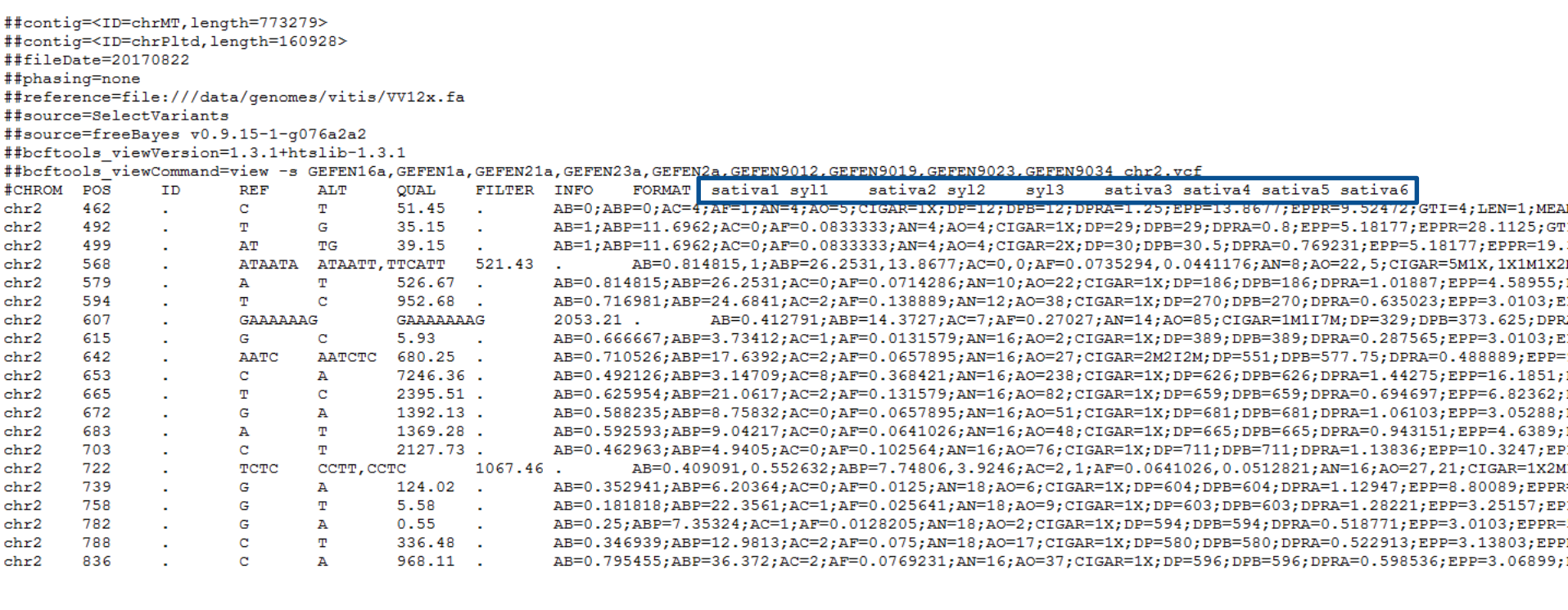

 $|G_T:AO:DP:GQ:PL:QA:QR:RO 1/1:5:5:17:100,15,0:197:0:0$  $0/0:0:2:17:0,6,73:0:77:2$  $0/1:6:8:66:100,0,64:220:77:2$  $|G_T:AO:DP:GQ:PL:QA:QR:RO 0/0:0:6:29:0,18,100:0:227:6$  $0/0:0:2:17:0,6,73:0:77:2$ 0/0:0:9:38:0,27,100:0:330:9  $0/0:0:2:20:0,6,73:0:77:2$ 0/1:7:10:99:100,0,100:277:120:3  $|G\texttt{T:AO:DP:GQ:PL:QA:QR:RO 1/1:5:5:16:100,15,0:194:0:0|$ GT:AO:DP:GQ:PL:QA:QR:RO 0/0:0:5:50:0,15,100:0:197:5 0/1:2:2:0:76,6,0:80:0:0 0/0:0:10:65:0,30,100:0:388:10 GT:AO:DP:GQ:PL:QA:QR:RO 0/2:0,1:5:20:29,41,100,0,100,100:0,37:158:4  $0/0:0, 0:2:13:0, 6, 73, 6, 73, 73:0, 0:77:2$  $0/0:0, 0:9:31:0, 24, 100, 24, 100, 100:0, 0:297:8$  $|G_T:AO:DP:GQ:PL:QA:QR:RO 0/0:0:6:56:0,18,100:0:228:6$  $0/0:0:1:41:0,3,40:0:40:1$  $0/0:0:16:86:0,48,100:0:586:16$ GT:AO:DP:GQ:PL:QA:QR:RO 1/1:4,0:4:22:100,12,0,100,12,100:132,0:0:0  $0/2:0,1:1:0:40,40,40,3,3,0:0,40:0:0$ 0/1:6,0:14:99:100,0,100,100,100,100:234,0:297:8 0/1:6,0:14:99:100,0,100,100,100,100:237,0:301:8 GT:AO:DP:GQ:PL:QA:QR:RO 1/1:4,0:4:18:100,12,0,100,12,100:144,0:0:0  $2/2:0, 1:1:14:40, 40, 40, 3, 3, 0:0, 40:0:0$  $|G_T:AO:DP:GQ:PL:QA:QR:RO 0/0:0:5:47:0,15,100:0:176:5$  $0/0:0:1:35:0,3,37:0:37:1$  $0/1:7:13:99:100,0,100:264:231:6$ 

Input file: 6 gb

Circos Visualization  $\left\{\right\}$  Variant Call

### Beta

Format (VCF) file CircosVCF **Demo** Analysis on

# CircosVCF

# **DEMO TIME**

### legolas.ariel.ac.il/~tools/CircosVCF/

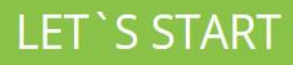

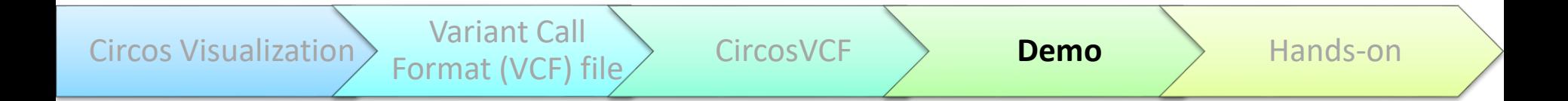

Condition tree for density ring

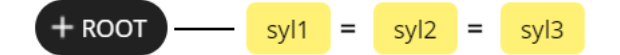

Condition tree for genotype ring

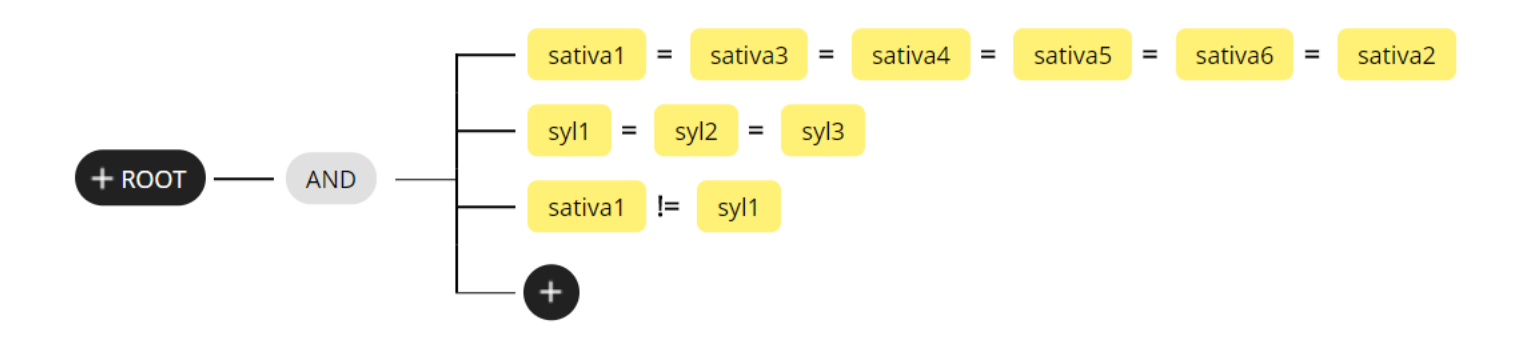

Circos Visualization Variant Call

**Format (VCF) file Act CircosVCF CONCORPORTY PERIOD PERIOD Hands-on** 

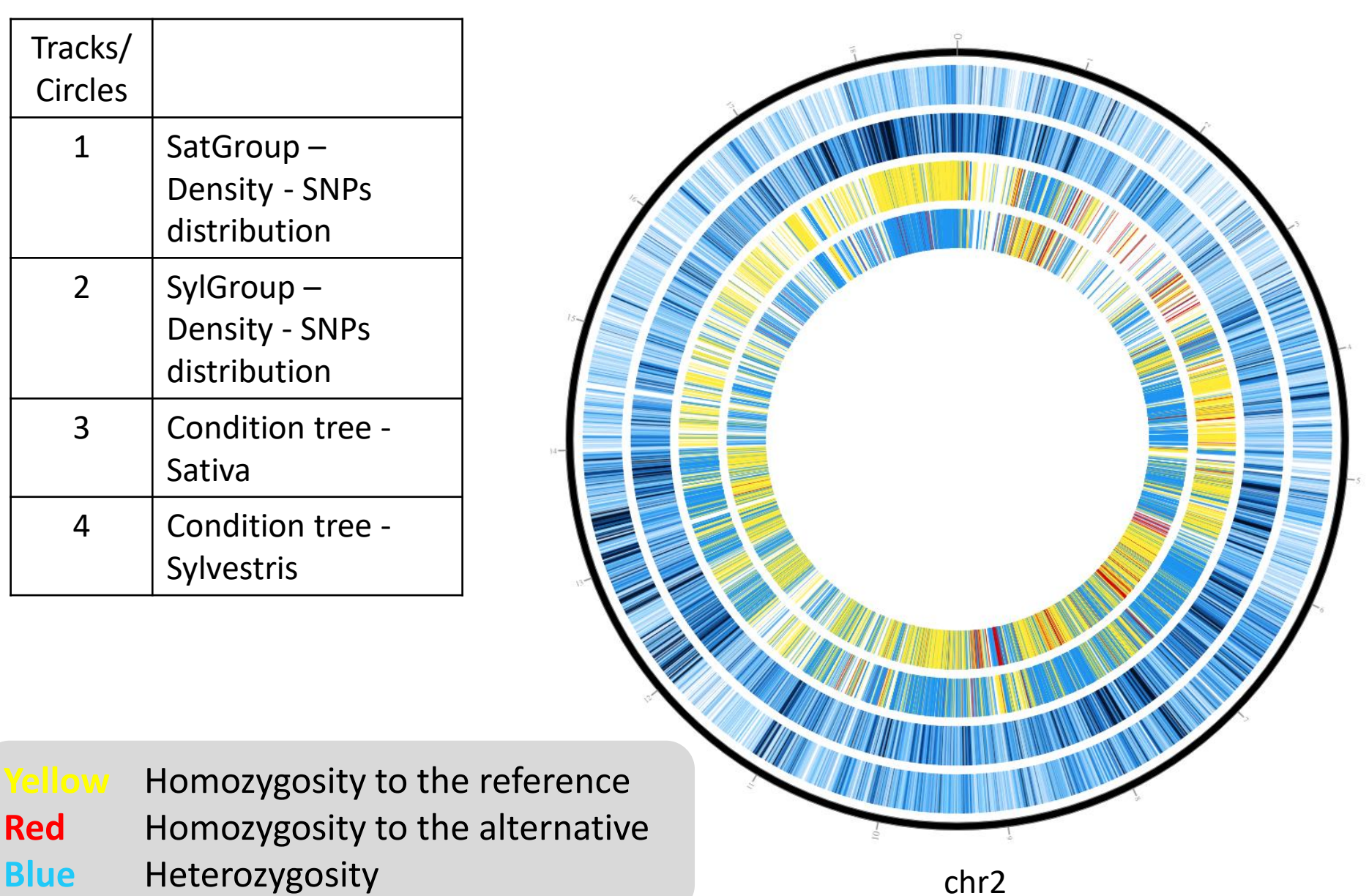

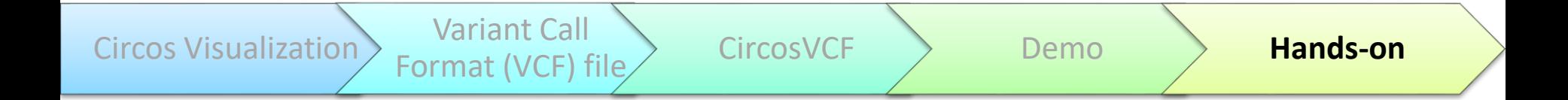

### Hands-on

### Acknowledgment

### **Genomic Bioinformatics Laboratory, Molecular Biology, Ariel University**

Dr. Mali Salmon-Divon

Doron Levi

Tamar Nehushtam

Tamar Harel

Tamar Segal

Deepak Karthik

Sne Morag

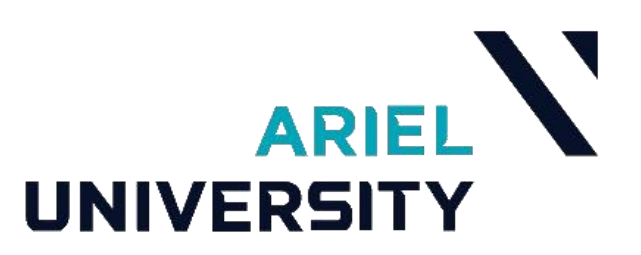

# **THANK YOU**

**Sivan Gershanov sivang@ariel.ac.il**

**Pola Smirin-Yosef polasy@ariel.ac.il**